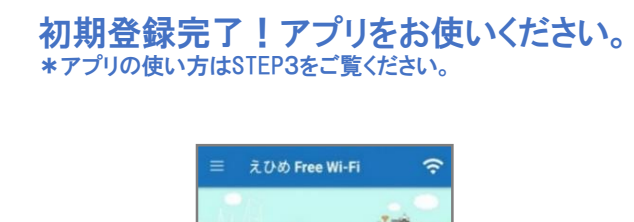

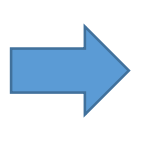

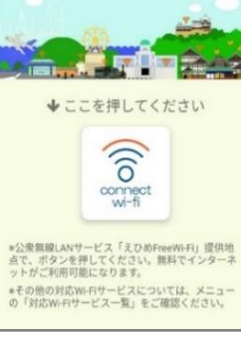

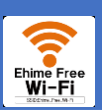

②.アプリを起動し、「connect wi-fi」

また、 「Japan Connected-free Wi-Fi」 から「えひめFreeWi-Fiグ ループB方式」(愛媛CATV方式)に接続することも可能です。 \*上記の場合SSID「Ehime Free Wi-Fi JW-Only Iに接続いたします。

③.接続完了!ご自由にインター ネットをお楽しみください。

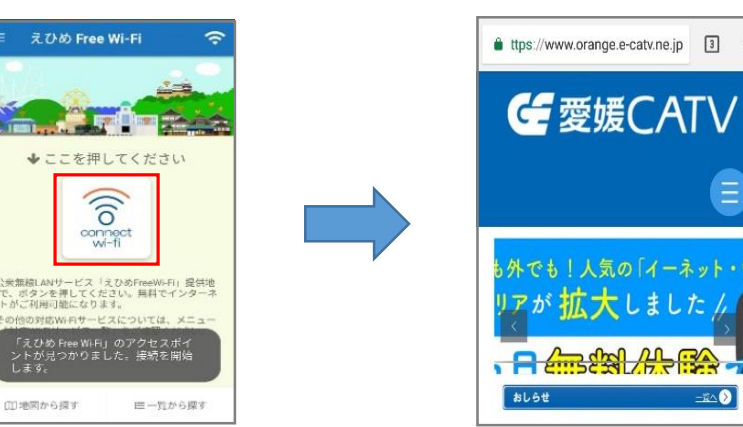

ご利用されるアクセスポイントが「えひめFreeWi-FiグループA方 式」(NTT方式)だった場合、自動的にA方式に対応した接続アプリ 「Japan Connected-free Wi-Fi」(NTT BP社提供)を起動いたします。 こちらのアプリからえひめFreeWi-Fiに接続が可能です。 (アプリがインストールされていない場合はインストールの案内を ナビゲートいたします。)

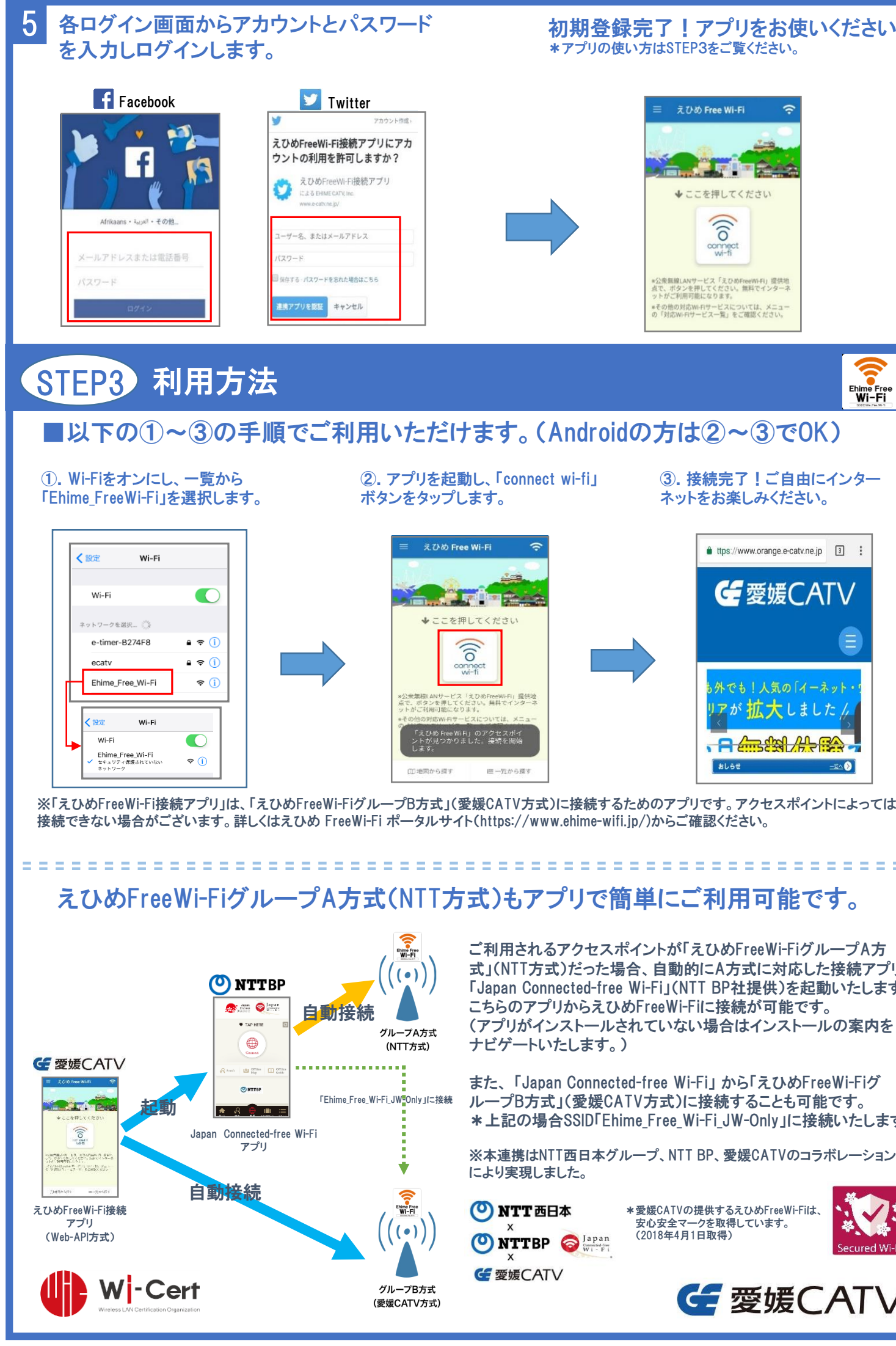

※本連携はNTT西日本グループ、NTT BP、愛媛CATVのコラボレーション により実現しました。

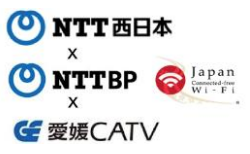

\*愛媛CATVの提供するえひめFreeWi-Fiは、 ・<sub>多数</sub>し、いいに戻りるんじい! (2018年4月1日取得)

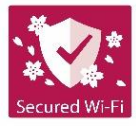

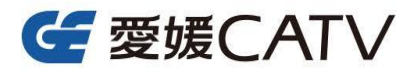

## STEP1 えひめFreeWi-Fi接続アプリのダウンロード方法

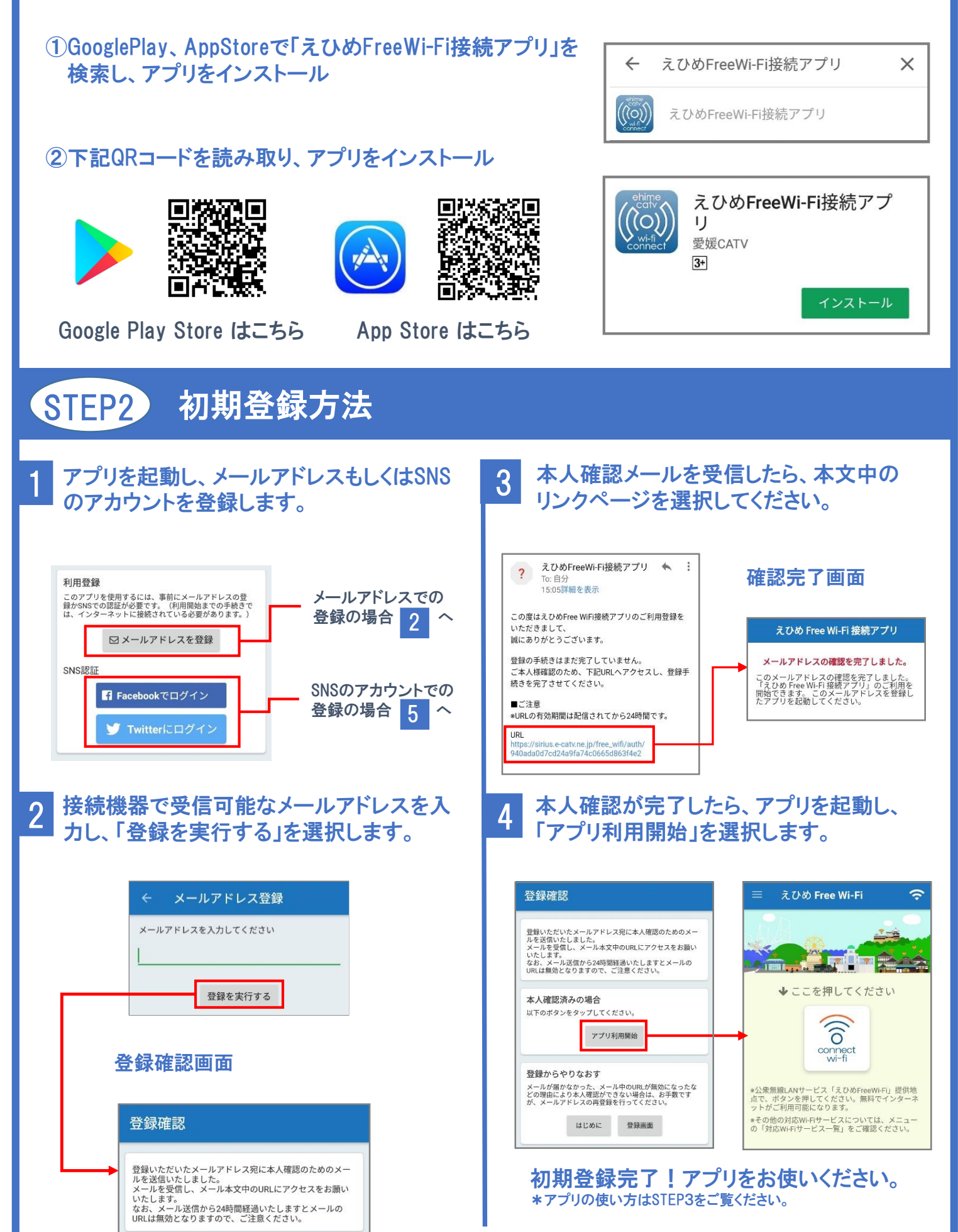

## えひめFreeWi-Fi接続アプリは、えひめFreeWi-Fiをより便利にご利用いただくためのアプリです。